## ПЛАН ЗАНЯТИЯ

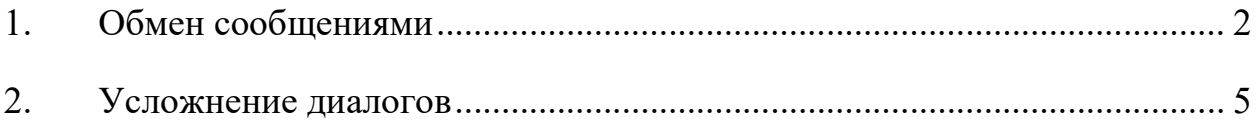

## 1. ОБМЕН СООБЩЕНИЯМИ

Откройте свой проект и включите в него файл window\_08.py:

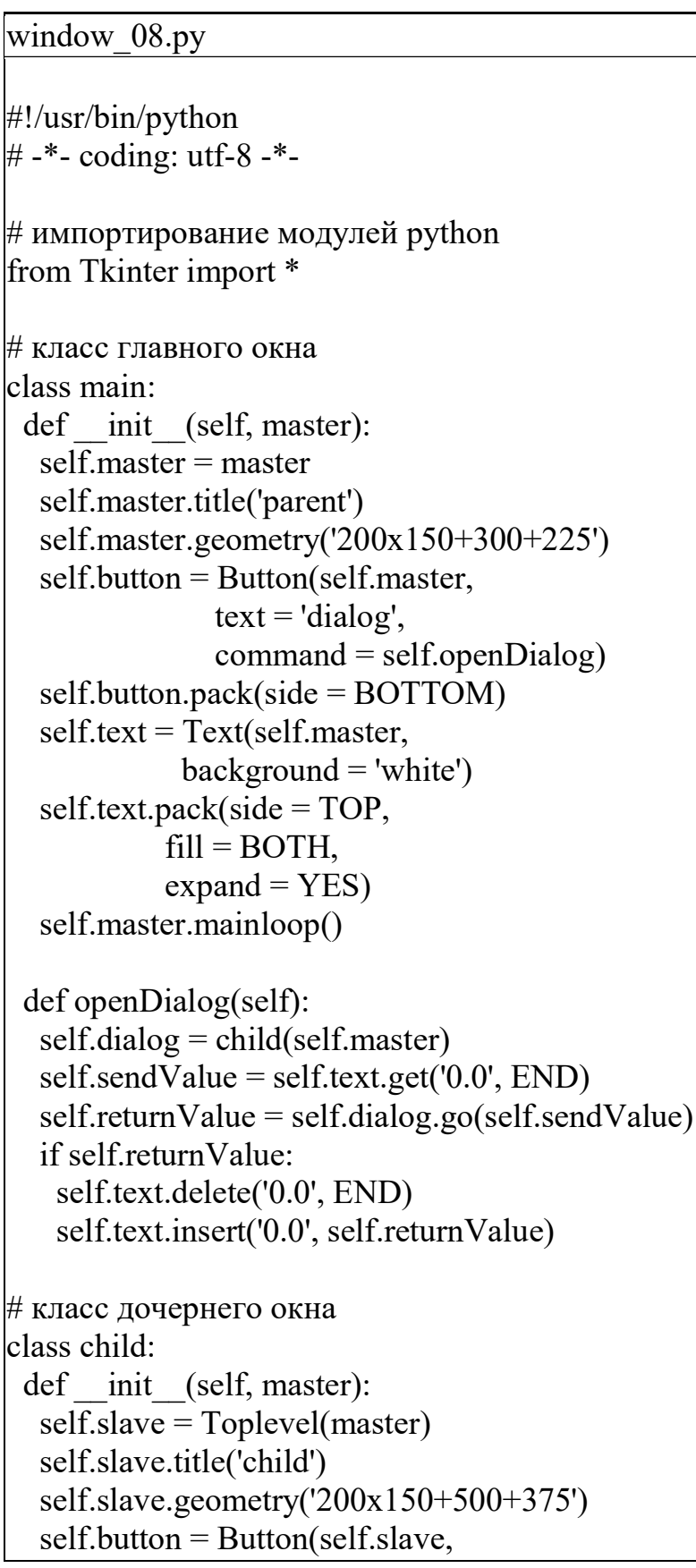

```
text = 'accept'.command = self.accept) self.button.pack(side = BOTTOM) 
  self.text = Text(self.sleep.background = 'white')
   self.text.pack(side = TOP, 
           fill = BOTH,
            expand = YES)
 def go(self, myText = "):
   self.text.insert('0.0', myText) 
   self.newValue = None 
  self.slave.grab set()
  self.slave.focus_set()
  self.slave.wait_window()
   return self.newValue 
  def accept(self): 
  self.newValue = self.text.get('0.0', END) self.slave.destroy() 
# создание окна 
root = Tk()# запуск окна 
main(root)
```
Мы хотим, чтобы информация шла от родительского окна к дочернему И от дочернего к родительскому. Последнего можно добиться, добавив к дочернему окну кнопку accept и метод для регистрации всех изменений, произведенных в передаваемом тексте; также введем метод go как для создания экземпляра дочернего окна, так и для управления процессом обмена информацией. Такое применение методов [go] для открытия дочерних окон полезный инструмент, который приобретет особую важность, когда мы будем иметь дело с более сложными операциями в последующих руководствах. Сейчас же он создает пустую переменную newValue, в которую будет записан измененный текст [если он был изменен].

# класс дочернего окна

```
class child: 
 def init (self, master):
 ... 
   self.button = Button(self.slave, 
                text = 'accept',command = self.accept) self.button.pack(side = BOTTOM) 
   ... 
 def go(self, myText = "):
   self.text.insert('0.0', myText) 
   self.newValue = None 
  self.slave.grab_set()
  self.slave.focus_set()
  self.slave.wait_window()
   return self.newValue 
  def accept(self): 
  self.newValue = self.text.get('0.0', END) self.slave.destroy()
```
При вызове дочернего метода go введенный текст вставляется в дочернее текстовое окно. Если текст редактировался и пользователь нажимает кнопку accept, исправленный текст возвращается как newValue. Если дочернее окно просто закрывается, newValue возвращается с пустым значением.

```
 def openDialog(self): 
  self.dialog = child(self.master) 
 self.sendValue = self.text.get('0.0', END)self. return Value = self. dialog. go(self. sendValue) if self.returnValue: 
   self.text.delete('0.0', END) 
   self.text.insert('0.0', self.returnValue)
```
При возврате метод openDialog класса main осуществляет проверку. Если возвращаемая строка не пустая, возвращаемый текст будет вставлен в текстовое окно main.

Запускаем window 08.py. Убедитесь, что вы "уловили", как работает go. Нам придется еще довольно много иметь дело с этим методом...

## 2. УСЛОЖНЕНИЕ ДИАЛОГОВ

Откройте свой проект и включитие в него файл window\_09.py:

```
window 09.py
#!/usr/bin/python 
# - -*- coding: utf-8 -*-
# импортирование модулей python
from Tkinter import * 
# класс главного окна 
class main: 
 def init (self, master):
   self.master = master 
   self.master.title('parent') 
   self.master.geometry('400x300+200+150') 
   self.button = Button(self.master, 
               text = 'dialog',command = self.openDialog) self.button.pack(side = BOTTOM) 
  self.text = Text(self.master,background = 'white')
   self.text.pack(side = TOP, 
           fill = BOTH,
            expand = YES)
   self.master.protocol('WM_DELETE_WINDOW', 
                self.exitMethod) 
   self.master.mainloop() 
  def openDialog(self): 
   self.dialog = child(self.master) 
  self.sendValue = self.text.get('0.0', END) self.returnValue = self.dialog.go(self.sendValue) 
   if self.returnValue: 
    self.text.delete('0.0', END) 
    self.text.insert('0.0', self.returnValue) 
  def exitMethod(self): 
   self.dialog = yesno(self.master) 
   self.returnValue = self.dialog.go('question',
```

```
 'Do you want to exit?') 
   if self.returnValue: 
    self.master.destroy() 
# класс дочернего окна 
class child: 
 def init (self, master):
   self.slave = Toplevel(master) 
   self.slave.title('child') 
   self.slave.geometry('200x150+500+375') 
   self.frame = Frame(self.slave) 
   self.frame.pack(side = BOTTOM) 
  self.accept button = Button(self.frame,
                    text = 'accept',command = self.accept)self.accept button.pack(side = LEFT)
  self.cancel_button = Button(self.frame,
                    text = 'cancel'.command = self.cancel)self.cancel button.pack(side = RIGHT)
  self.text = Text(self.sleep, background = 'white')self.text.pack(side = TOP, fill = BOTH, expand = YES) self.slave.protocol('WM_DELETE_WINDOW', self.cancel)
 def go(self, myText = "):
   self.text.insert('0.0', myText) 
   self.newValue = None 
  self.slave.grab set()
  self.slave.focus_set()
  self.slave.wait_window()
   return self.newValue 
  def accept(self): 
  self.newValue = self.text.get('0.0', END) self.slave.destroy() 
  def cancel(self): 
   self.slave.destroy() 
# класс диалогового окна выхода 
class yesno: 
 def init (self, master):
   self.slave = Toplevel(master) 
   self.slave.title('exit dialog') 
   self.slave.geometry('200x100+300+250')
```

```
 self.frame = Frame(self.slave) 
   self.frame.pack(side = BOTTOM) 
  self.yes button = Button(self.frame,
                 text = 'yes',command = self.yes)self.yes button.pack(side = LEFT)
  self.no button = Button(self-frame,text = 'no',command = self.no)self.no button.pack(side = RIGHT)selfu = Label(self, slave)self.label.pack(side = TOP, fill = BOTH, expand = YES)
   self.slave.protocol('WM_DELETE_WINDOW', self.no) 
 def go(self, title = ", message = "):
   self.slave.title(title) 
  self.label.configure(text = message)
  self. booleanValue = TRUEself.slave.grab_set()
  self.slave.focus_set()
  self.slave.wait_window()
   return self.booleanValue 
  def yes(self): 
   self.booleanValue = TRUE 
   self.slave.destroy() 
  def no(self): 
   self.booleanValue = FALSE 
   self.slave.destroy() 
# создание окна 
root = Tk()# запуск окна 
main(root)
```
Мы приближаемся к концу начала. Рассмотрим еще несколько приемов, которые будут использоваться позднее в "реальном" приложении: кнопки принятия (accept) и отмены (cancel), а также "перехват" закрытия основного окна с соответствующим диалогом.

class child:

```
def init (self, master):
 ... 
   self.frame = Frame(self.slave) 
   self.frame.pack(side = BOTTOM) 
  self.accept_button = Button(self.frame,
                   text = 'accept',command = self.accept)self.accept button.pack(side = LEFT)
  self.cancel_button = Button(self.frame,
                   text = 'cancel',command = self.cancel)self.cancel button.pack(side = RIGHT) ... 
  def accept(self): 
  self.newValue = self.text.get('0.0', END) self.slave.destroy() 
  def cancel(self): 
   self.slave.destroy()
```
Пока все просто. Размещение в дочерних диалоговых окнах кнопки отмены (cancel) - довольно стандартный прием. При этом происходит уничтожение дочернего окна без изменения newValue.

```
# класс главного окна 
class main: 
 def init (self, master):
   ... 
  self.master.protocol('WM_DELETE_WINDOW', self.exitMethod)
   ...
```

```
 def exitMethod(self): 
  self.dialog = yesno(self.master) 
 self. return Value = self. dialog. go('question', 'Do you want to exit?') if self.returnValue: 
   self.master.destroy()
```

```
 ...
```
# класс диалогового окна выхода class yesno: def init (self, master): self.slave = Toplevel(master)

```
 self.slave.title('exit dialog') 
  self.slave.geometry('200x100+300+250') 
  self.frame = Frame(self.slave) 
  self.frame.pack(side = BOTTOM) 
 self.yes button = Button(self.frame,
                 text = 'yes',command = self.yes)self.yes_button.pack(side = LEFT)
 self.no \overline{b} button = Button(self.frame,
                 text = 'no',command = self.no)self.no button.pack(side = RIGHT)self-label = Label(self slave)self.label.pack(side = TOP, fill = BOTH, expand = YES)
 self.slave.protocol('WM_DELETE_WINDOW', self.no)
def go(self, title = \prime\prime, message = \prime\prime):
  self.slave.title(title) 
  self.label.configure(text = message) 
  self.booleanValue = TRUE 
 self.slave.grab set()
 self.slave.focus_set()
 self.slave.wait_window()
  return self.booleanValue 
 def yes(self): 
  self.booleanValue = TRUE 
  self.slave.destroy() 
 def no(self): 
  self.booleanValue = FALSE 
  self.slave.destroy()
```
"Перехват" закрытия пользователем главного окна немного сложнее. Для чего это может потребоваться? Допустим, в случае текстового редактора нам бы хотелось фиксировать ситуации, когда не был сохранен измененный файл, чтобы предохранить пользователя от нечаянного уничтожения плодов всех его усилий из-за преждевременного закрытия окна.

Секрет спрятался в строке self.master.protocol('WM\_DELETE\_WINDOW', self.exitMethod). WM\_DELETE\_WINDOW - это часть оконного протокола, которая обычно бывает связана с self.destroy(). Но в данной строке вместо этого она

связывается с одним из разработанных нами методов. Итак, взгляните на def exitMethod(self): здесь вызывается message и выход происходит, только если message (сообщение) равно TRUE (ИСТИНА). message управляется целым новым классом yesno, обладающим своим собственным методом go.

Запустите window\_09.py, чтобы увидеть программу в действии. Djghjcs